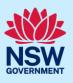

# Applying for a Subdivision Works Certificate

To submit an application for a Subdivision Works certificate via the NSW Planning Portal, you will need a NSW Planning Portal account.

There are two different methods you can use to apply via the Planning Portal:-

- Via an existing online consent (DA/CDC), or
- A stand-alone application via the menu options.

Follow the instructions below for your required method.

Please note, when connecting an existing consent application in the NSW Planning Portal, such as a DA or CDC, the majority of information contained on the consent application will prefill the certificate application, saving you time and effort in completing the required information.

### Getting started

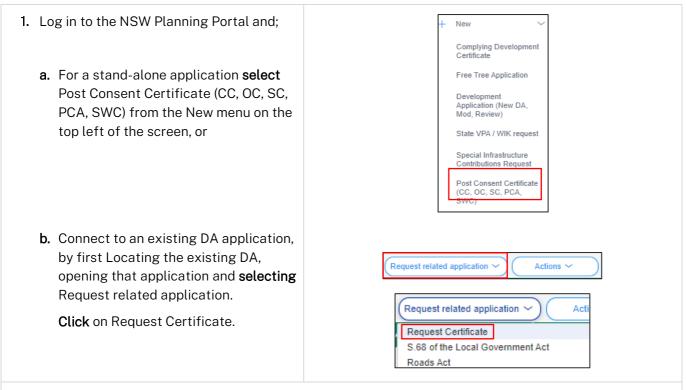

**Note:** You can request a certificate when the DA is submitted or determined by the certifying authority but it will not be approved until the related DA is first approved.

#### Applicant

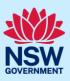

| <b>2. Select</b> Subdivision works certificate from the Certificate type.                                                                     | Select the certificate action you would like       Subdivision certificate         Subdivision certificate       Construction certificate         Principal Certifier appointment       Occupation certificate         Subdivision works certificate       Subdivision works certificate                                                                                              |
|----------------------------------------------------------------------------------------------------|----------------------------------------------------------------------------------------------------|
| <b>3. Indicate</b> if the application is for a new application or the modification to an existing subdivision works certificate.              | What type of subdivision works certificate are you seeking? *         New application         Modification to an existing SWC                                                                                                    |
| <b>4. Enter</b> the related approval information.<br>E.g. If this application is in relation to a DA, then enter the relevant DA information. | Related approval         Which approval type is this certificate in relation to? *          Development Application number (DA)         State determined (SSI / SSD)         Please enter the DA number which is related to this certific         Note: if the DA number has not yet been given by the coun         Was the DA applied for via the NSW Planning Portal? *         Yes |

**Note:** If this application was created as a related application, then the related application information will be displayed.

5. Enter the site of your development using the Address or Lot /Section number/Plan search functionality.

Repeat as required until all development sites are located.

| nter address                               |                     |                                | OF               | 2 |              |                    | Enter Lot/Sec                                                                                                    | ction Number/P |
|--------------------------------------------|---------------------|--------------------------------|------------------|---|--------------|--------------------|----------------------------------------------------------------------------------------------------|----------------|
| e.g. 66 Harrington Street, Sydney NSW 2000 |                     |                                |                  |   | e.g. 4/-/DF  | e.g. 4/-/DP1044304 |                                                                                                    |                |
| Address did not displa                     | ay ? 📃 🛈            |                                |                  |   |              |                    |                                                                                                    |                |
| Street address                             | LGA                 | Lot/Section/Plan               | Primary address? |   | Metta        |                    | Trans L Mg                                                                                                    |                |
| 21 GREEN STREET<br>CRONULLA 2230           | SUTHERLAND<br>SHIRE | 1//DP455360 🗸<br>2//DP455360 🗸 | <u>~</u>         |   | entre Conman | Satellite          | Parameter and a service of the service of the servi |                |

**Note:** When you enter the address, it will be validated against the registered address database and any applicable planning rules. When selecting a registered address, a map will display on the right-hand side of the screen with site information.

#### Applicant

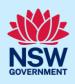

| <ul> <li>6. Indicate the primary address and relevant lot(s) of the development. These fields are mandatory.</li> <li>You can delete the address by clicking on the trash icon.</li> </ul> | Street address LGA Lot/Section/Plan Primary address?                                                                                                    |
|----------------------------------------------------------------------------------------------------|----------------------------------------------------------------------------------------------------|
|                                                                                                    | 21 GREEN STREET SUTHERLAND<br>CRONULLA 2230 SHIRE 2//DP455360                                                                                               |
| 7. The Planning controls affecting the property can be viewed by <b>clicking</b> on the arrow next to the site address.                                                                    | Planning controls affecting property                                                                                                    |
|                                                                                                    | Land Application LEP     Sutherland Shire Local Environmental Plan 2015       Land Zoning     R2: Low Density Residential       Uninbuck Duilding     0.5 m |

**Note**: If this application is created using the related application option from a DA or CDC, then the related approval information will be displayed and the address field will be pre-populated.

8. Click Next.

# Entering contact details

When an application is linked to an online DA or CDC, the majority of the information is prepopulated from the consent application. You will be required to review and update where necessary.

Next

| <b>9. Review</b> the applicant details and ensure the information is correct or enter as required.      | Applicant details         Please enter the contact details of the applicant for this application.         Please enter that the nominated person's company is the legal applicant for the application. The applicant must be the property owner or a person with benefit of the consent         Title •         Mr       •         Pirst given name •       Other given name/s         explicant       email •         Contact number       Email •         0404640404       newda@gopmail.com         Address•       2 BELMONT STREET SUTHERLAND 2232 |
|----------------------------------------------------------------------------------------------------|----------------------------------------------------------------------------------------------------|
| <ul><li>10. Indicate if you are applying on behalf of a company.</li><li>If you answered Yes,</li></ul> | Is the applicant a company? *<br>Yes<br>No                                                                                                    |
| <b>a.</b> Search for the company by choosing an operator, ACN, ABN, or Name                             | ACN V Enter here and search Search                                                                                                    |
| <b>b.</b> Enter the search term in the search field                                                     | Company name ABN_ACN                                                                                                    |
| <b>c.</b> Click the search icon                                                                         |                                                                                                    |
| <b>d.</b> Select a result from the list provided.                                                       |                                                                                                    |

# Applicant

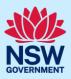

| <ul> <li>11. Identify the owners of the development site.</li> <li>If there are multiple owners, select the appropriate button and click 'Add Owner'.</li> <li>If you are not one of the owners, you will be required to populate the contact information for all owners. You can add as many additional owners as required by clicking Add Owner.</li> <li>If a company or business owns the development site, enter the company name and ABN.</li> </ul> | Who owns the development site?         I am the sole owner of the development site         There are multiple owners of the development site and I am one of them         There are one or more owners of the development site and I am NOT one of them         A company, business, government entity or other similar body owns the development site         Under NSW planning law, providing evidence of owner's consent is no longer a mandatory application r         utimately granted, you will not be able to act on that consent until you have obtained the required cons         Owners Details         Add Owner         Company name *         Enter registered business name         ABN |
|----------------------------------------------------------------------------------------------------|----------------------------------------------------------------------------------------------------|
| Note: If you are the sole owner of the site, you wil                                                                                                    | l not need to provide additional information.                                                                                                    |
| <b>12. Indicate</b> who will be carrying out the construction works.                                                                                                    | Who will be doing the building work?* <ul> <li>Licensed Builder</li> <li>Owner Builder</li> <li>Not determined at this time (This information will be required prior to work commencing)</li> </ul>                                                                                                    |
| Note: If the builder or principal contractor is yet to                                                                                                    | o be determined, skip the next step.                                                                                                    |
| <b>13. Indicate</b> if the Builder or Principal<br>Contractor details are for an individual or<br>company, business, government entity and<br><b>enter</b> the relevant information.                                                                                                    | Builder details or Principal Contractor         Select the option that is applicable *         Individual         A Company,Business,Government entity or other similar body.         ACN        Enter here and search         Search       Not found? Please select the checkbox         Name         ABN                                                                                                    |
| 14. Indicate whether the Long Service Levy has been paid.                                                                                                    | Have you paid the Long Service Levy?<br>Yes<br>No<br>NA                                                                                                    |
| <b>15. Identify</b> if the payer is an individual or<br>company/business/government entity etc<br>and <b>enter</b> the relevant payer details for<br>fees payable for assessment, inspection,<br>and related costs in issuing this<br>certificate.                                                                                                    | Provide the details of the person / entity that will make the fee payment for the assessment and related costs in issuing the certificate:         Select the option that is applicable : *         Individual         A company, business, government entity or other similar body         Title         Please Select >         First given name *       Other given name/s         Family n                                                                                                    |

#### Applicant

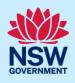

| 16. Search to enter the developer details. | Developer details       ACN     Enter here and search     Search     Clear       ABN     ACN       Name |
|--------------------------------------------|----------------------------------------------------------------------------------------------------|
| 17. Click Save and continue.               | Save and <u>c</u> ontinue                                                                               |

# Capturing Proposed development details

| 18. Select the type of SWC proposed.                       | What's the type of SWC proposed?*         Stratum         Community title         Torrens                                        |
|------------------------------------------------------------|----------------------------------------------------------------------------------------------------|
| 19. Select the type of development.                        | Type of development (Regs. Schedule 1 part 3a, 6ab(c))#         Earthworks         Roadworks         Road pavement               |
| <b>20.Enter</b> a detailed description of the development. | Please provide a detailed description of the development <b>*</b><br>For example: Demolition of existing buildings, construction |
| <b>21. Enter</b> the cost of development.                  | Please provide the estimated cost of the development?                                                                            |
| <b>22.Enter</b> the number of proposed and existing lots.  | Number of proposed lots Number of existing lots                                                                                  |
| 23. Click Save and continue.                               | Save and <u>c</u> ontinue                                                                                                    |

# Principal Certifier selection

You can search for the Principal Certifier by Company name, Trading name, ABN or ACN.

#### Applicant

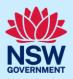

| <b>24.</b> Begin typing the council / accredited certifier name, then select from the list of suggestions.                                                                                                    | Council/Accredited Certifier<br>Enter the name of the nominated Council/Accredited Certifier of your choice. *<br>S<br>SUTHERLAND SHIRE COUNCIL<br>James Alexander and Associates Pty Ltd<br>Speedy Approvals<br>ACE Building Approvals |
|----------------------------------------------------------------------------------------------------|----------------------------------------------------------------------------------------------------|
| <b>Note:</b> The details of the selected certifier will<br>appear below the search field.<br>Principal certifiers who are using the Post<br>Consent Certificate service can be located for<br>selection. If you cannot locate the organisation<br>you are looking for, discuss this with the<br>principal certifier. | Company Name       Search         Nominated Principal Certifier details       Company name         SUTHERLAND SHIRE COUNCIL       Trading name         SUTHERLAND SHIRE COUNCIL       SUTHERLAND SHIRE COUNCIL                          |
| 25. Click Save and continue.                                                                                                    | Save and <u>c</u> ontinue                                                                                                    |

### Uploading documentation

There are certain required documents that must be uploaded to your application. However, there are also additional documents you may need to upload to complete your application. Ensure you satisfy the application requirements of your Principal Certifier.

| <b>26.Click</b> Select file(s) or <b>drag and drop</b> your file(s). Categorise the file type(s) before <b>clicking</b> Attach. | Upload |
|----------------------------------------------------------------------------------------------------|--------|
|----------------------------------------------------------------------------------------------------|--------|

**Note:** The name of the document has a maximum of 150 characters. If the name of your file exceeds this limit, you can change the document name to bring it within the 150-character limit.

27.Click Save and continue.

Save and <u>c</u>ontinue

# Reviewing and submitting

| <b>28.</b> After reviewing all the information provided on the application, <b>complete</b> the | Declarations * Applicant declaration                                                         |
|-------------------------------------------------------------------------------------------------|----------------------------------------------------------------------------------------------|
| applicant declaration.                                                                          | I declare that all the information in my applica                                             |
|                                                                                                 | I understand that the application and the accorapplication, and may be provided to other Sta |
|                                                                                                 | I understand that if incomplete, the consent a                                               |
|                                                                                                 | The information and materials provided may I                                                 |
|                                                                                                 | Lacknowledge that copies of this application                                                 |

#### Applicant

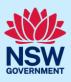

| 29. Click Submit. | <u>Su</u> bmit |  |
|-------------------|----------------|--|
| End of steps      |                |  |

# If you need more information

- Click the Help link at the top of the screen to access the NSW Planning Portal help pages and articles.
- Review the Frequently Asked Questions <u>https://www.planningportal.nsw.gov.au/support/frequently-asked-questions</u> and / or contact ServiceNSW on 1300 305 695.